# **Seamer and Irton CP School – Computing (H.Griffiths)**

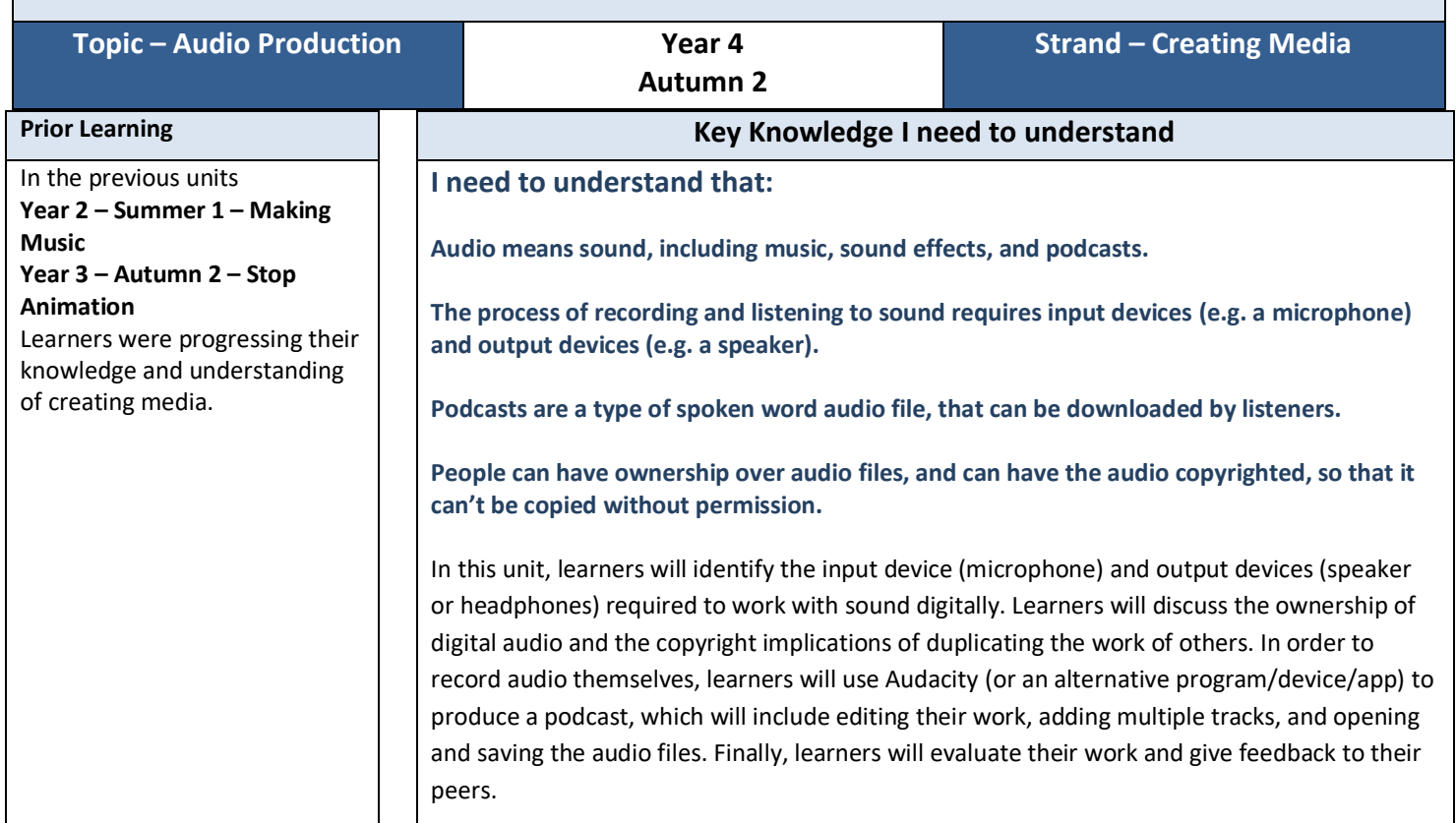

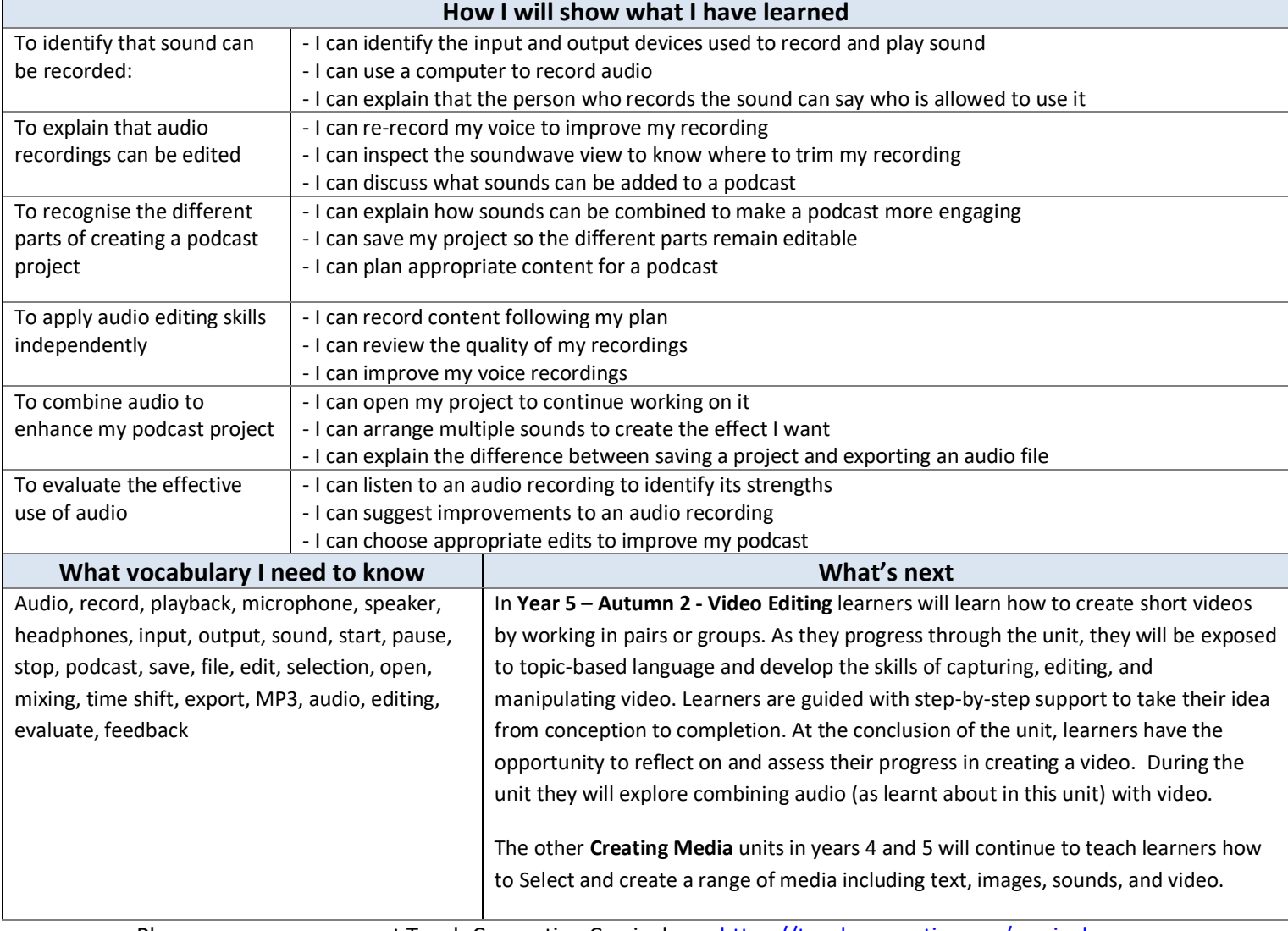

# **Assessment**

# **[National Curriculum Computing](https://www.computingatschool.org.uk/data/uploads/primary_national_curriculum_-_computing.pdf) links**

- Use search technologies effectively, appreciate how results are selected and ranked, and be discerning in evaluating digital content
- Select, use, and combine a variety of software (including internet services) on a range of digital devices to design and create a range of programs, systems, and content that accomplish given goals, including collecting, analysing, evaluating, and presenting data and information
- Use technology safely, respectfully, and responsibly; recognise acceptable/unacceptable behaviour; identify a range of ways to report concerns about content and contact

### **Cross Curricular links**

#### **Science – Year 4 (Lesson 2)**

- **Sound:** Find patterns between the volume of a sound and the strength of the vibrations that produced it
- **Sound:** Recognise that sounds get fainter as the distance from the sound source increases

#### **English – Years 3 and 4 (Lesson 3)**

- Writing composition: Plan their writing by discussing and recording ideas
- **Writing – draft and write by:** In non-narrative material, using simple organisational devices [for example, headings and subheadings]
- Writing: Read aloud their own writing, to a group or the whole class, using appropriate intonation and controlling the tone and volume so that the meaning is clear

#### **Assessment**

**Formative assessment** opportunities are provided throughout each of the lesson plan documents. The learning objectives and success criteria are introduced in the slide decks at the beginning of each lesson and then reviewed at the end. The school recommends the use of teacher accounts in Scratch to help with assessment throughout this unit. For guidance on setting up teacher accounts, please visit the Scratch website. [\(https://scratch.mit.edu/educators/faq\)](https://scratch.mit.edu/educators/faq)

**Summative assessment** – the assessment rubric document should be used to assess student's work from lesson 6. The rubric should be completed digitally and stored in individual pupil folders and then used alongside teacher judgement to complete ScholarPack <https://teachcomputing.org/curriculum/key-stage-2/creating-media-audio-editing>

# **Online Safety**

#### **[Education for a Connected World links](https://assets.publishing.service.gov.uk/government/uploads/system/uploads/attachment_data/file/683895/Education_for_a_connected_world_PDF.PDF)**

#### **Copyright and ownership**

- I can explain why copying someone else's work from the internet without permission can cause problems (Y3)
- I can give examples of what those problems might be (Y3)
- When searching on the internet for content to use, I can explain why I need to consider who owns it and whether I have the right to reuse it (Y4)
- I can give some simple examples (Y4)
- I can demonstrate the use of search tools to find and access online content which can be reused by others.

#### **Teacher Subject Knowledge**

This unit presumes the use of laptops or desktops (computing suite) (with microphones and headphones) and the free program Audacity [\(https://audacityteam.org/download\)](https://www.audacityteam.org/download/), but other audio recording apps are available if you wish to use tablets. It's advisable to use headphones in a classroom setting, as they make it easier for learners to hear their recordings whilst also reducing the overall background noise.

You will need to be familiar with the location of microphones and/or speakers on digital devices capable of recording sound. You will also need to be familiar with using Audacity to record sound.

You will need to be familiar with using Audacity to record audio, which should include how to delete individual tracks.

You will need to be familiar with using Audacity to record sound.

You will need to be familiar with using Audacity to edit audio, including altering the volume and fading sections of audio in and out.

You will need to be familiar with using the **Copy**, **Paste**, and **Time Shift** tools in Audacity.

You will need to be familiar with using Audacity to export audio recordings.

Contains material created by the Raspberry Pi Foundation licensed under the Open Government Licence [v3.0](http://www.nationalarchives.gov.uk/doc/open-government-licence/version/3/) and published at [teachcomputing.org,](http://teachcomputing.org/) part of the National Centre for Computing Education funded by the Department for Education and run by STEM Learning, the Raspberry Pi Foundation and BCS, The Chartered Institute for IT..